## PANDUAN **PEMBUKAAN REKENING EFEK SECARA ONLINE**

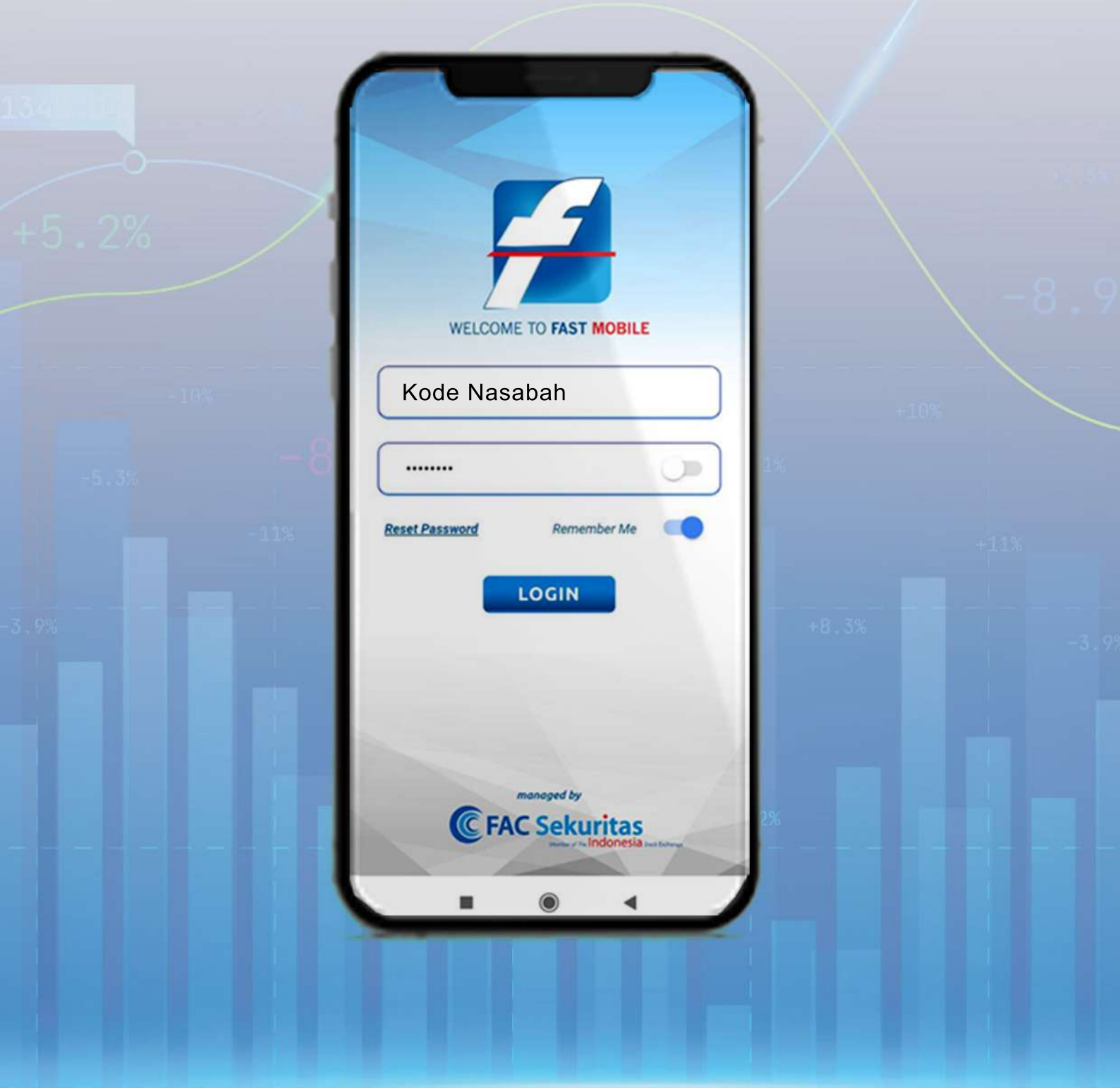

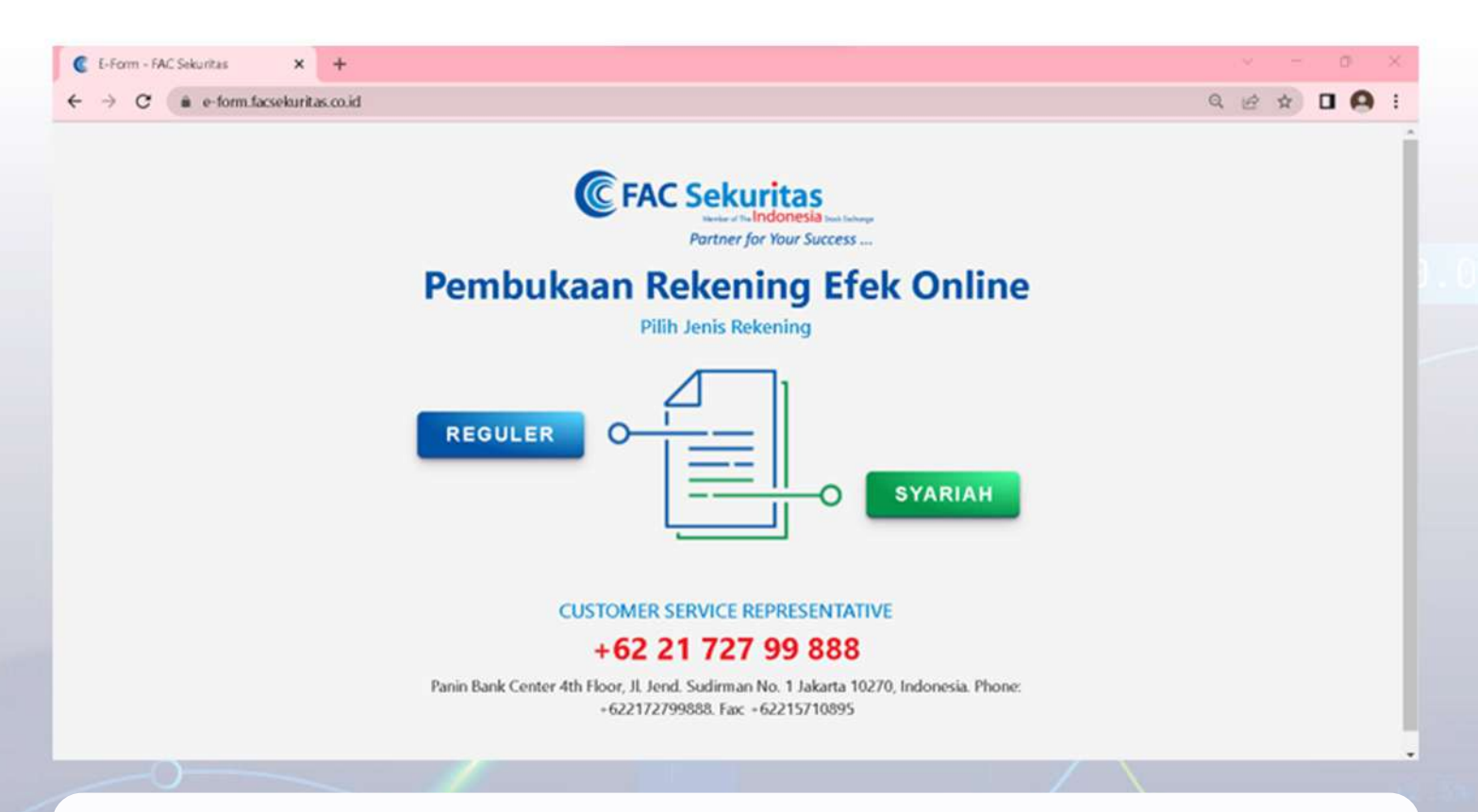

- -Kunjungiwebsitewww.facsekuritas.co.idlalupilih**OpenAccount Online.**
- -Kemudianakantampilsepertigambardiatas,pilih**REGULER. Catatan:**

untuk saat ini PT FAC Sekuritas Indonesia hanya bisa menerima pembukaan akun online khusus bagi akun konvensional.

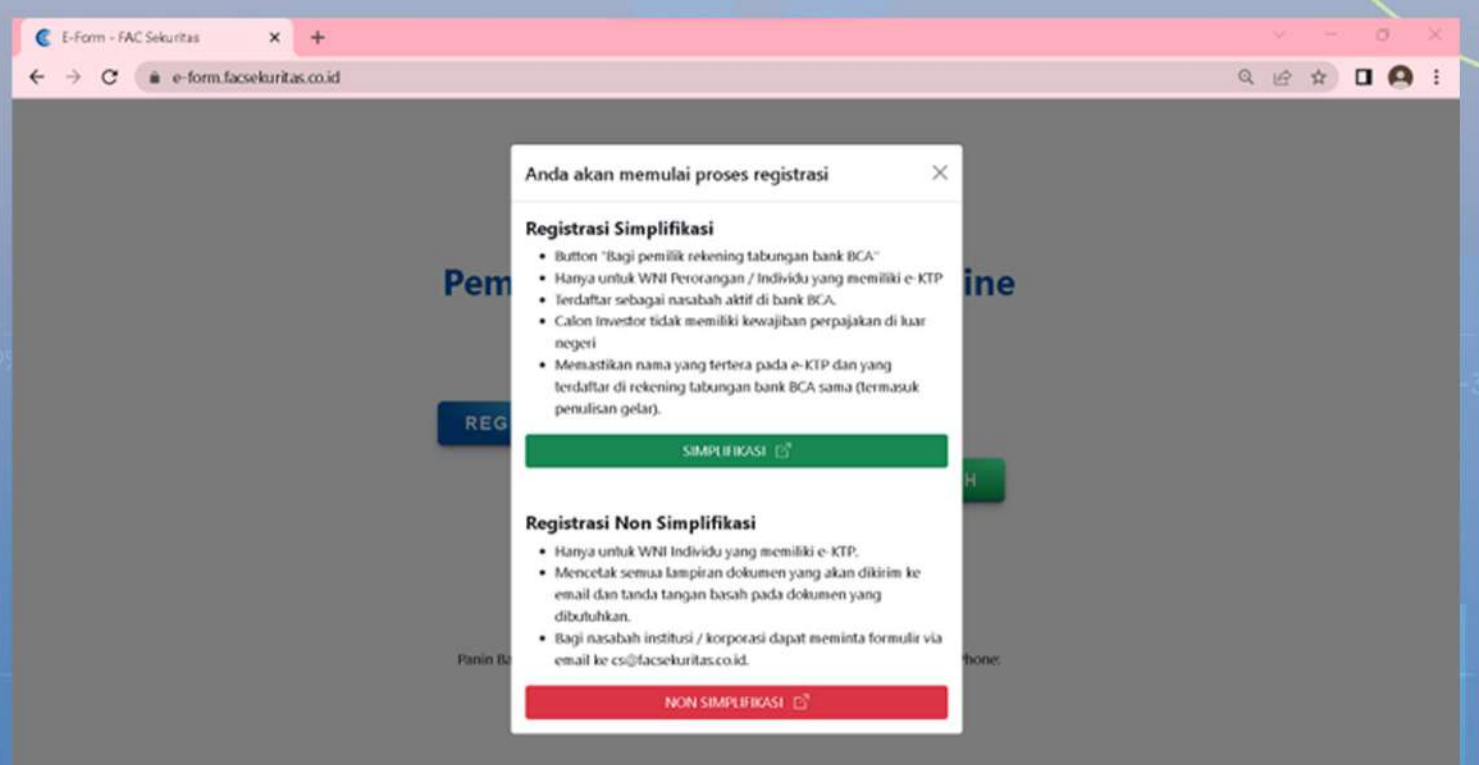

**1**

## -Pilih"**SIMPLIFIKASI"**

**Catatan: khususuntukpenggunarekeningBankBCA.**

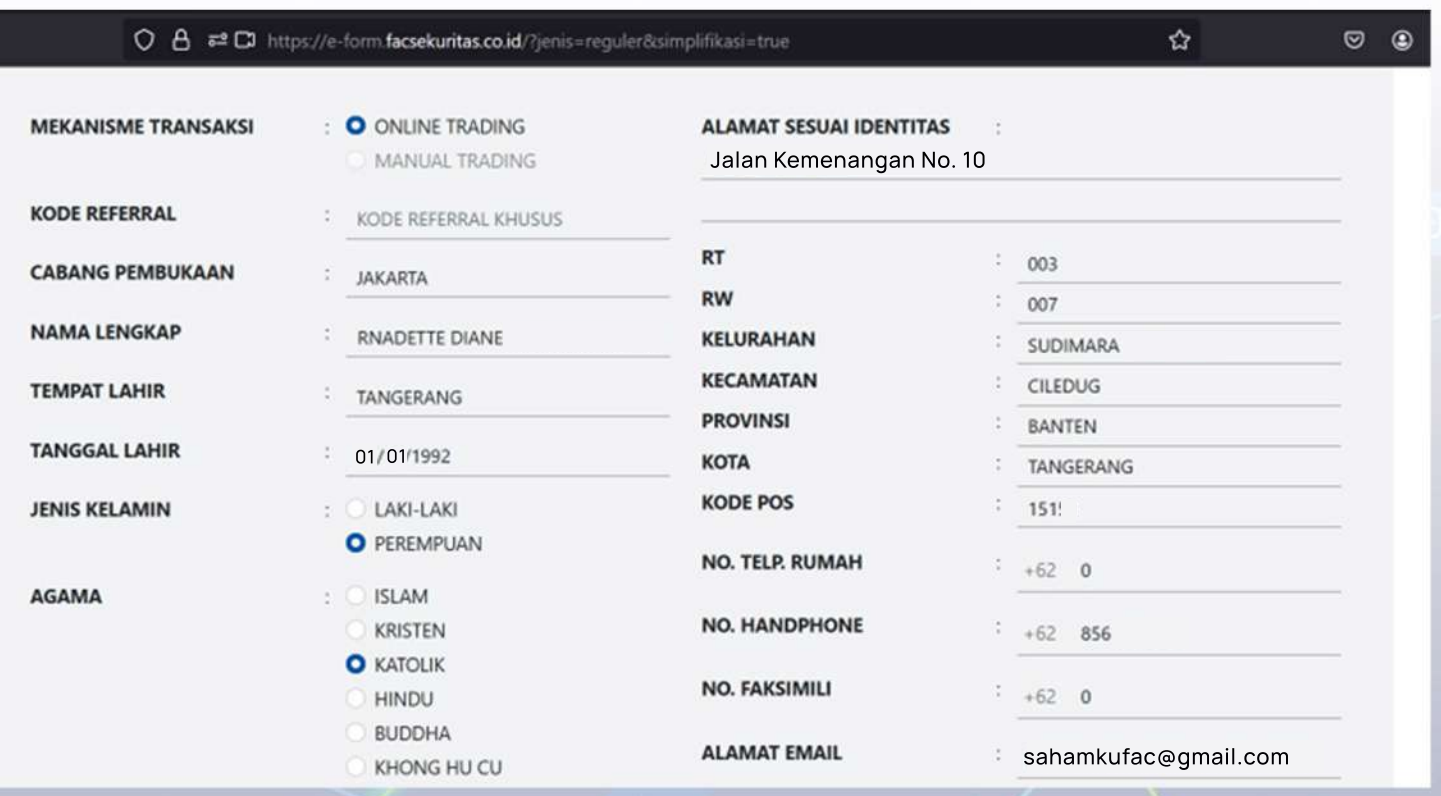

- Selanjutnya calon nasabah wajib mengisi e-Form pembukaan rekening online PT FAC Sekuritas Indonesia secara benar dan selengkap-lengkapnya.

Dokumen - dokumen yang wajib disiapkan:

- e-KTP
- NPWP
- · Tanda tangan dikertas putih
- Cover buku tabungan (jika ada)

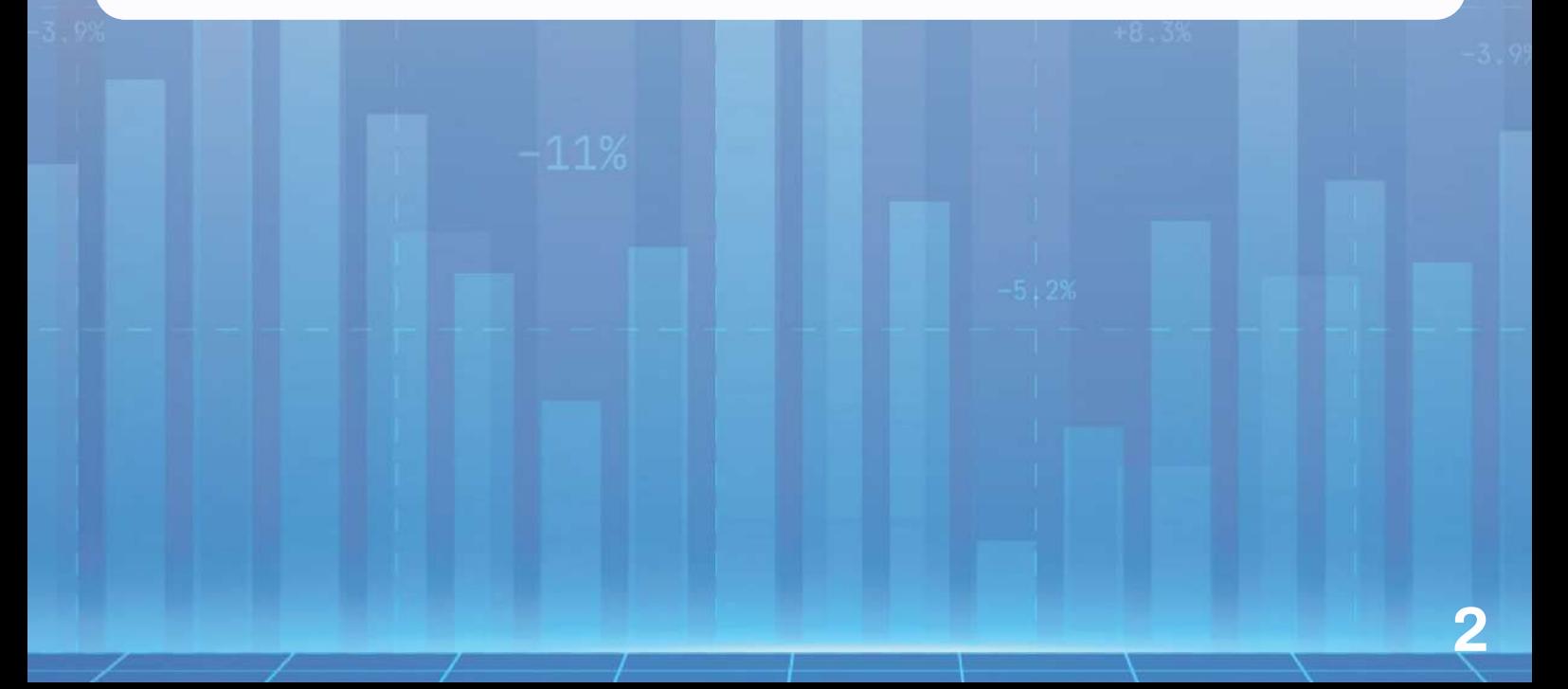

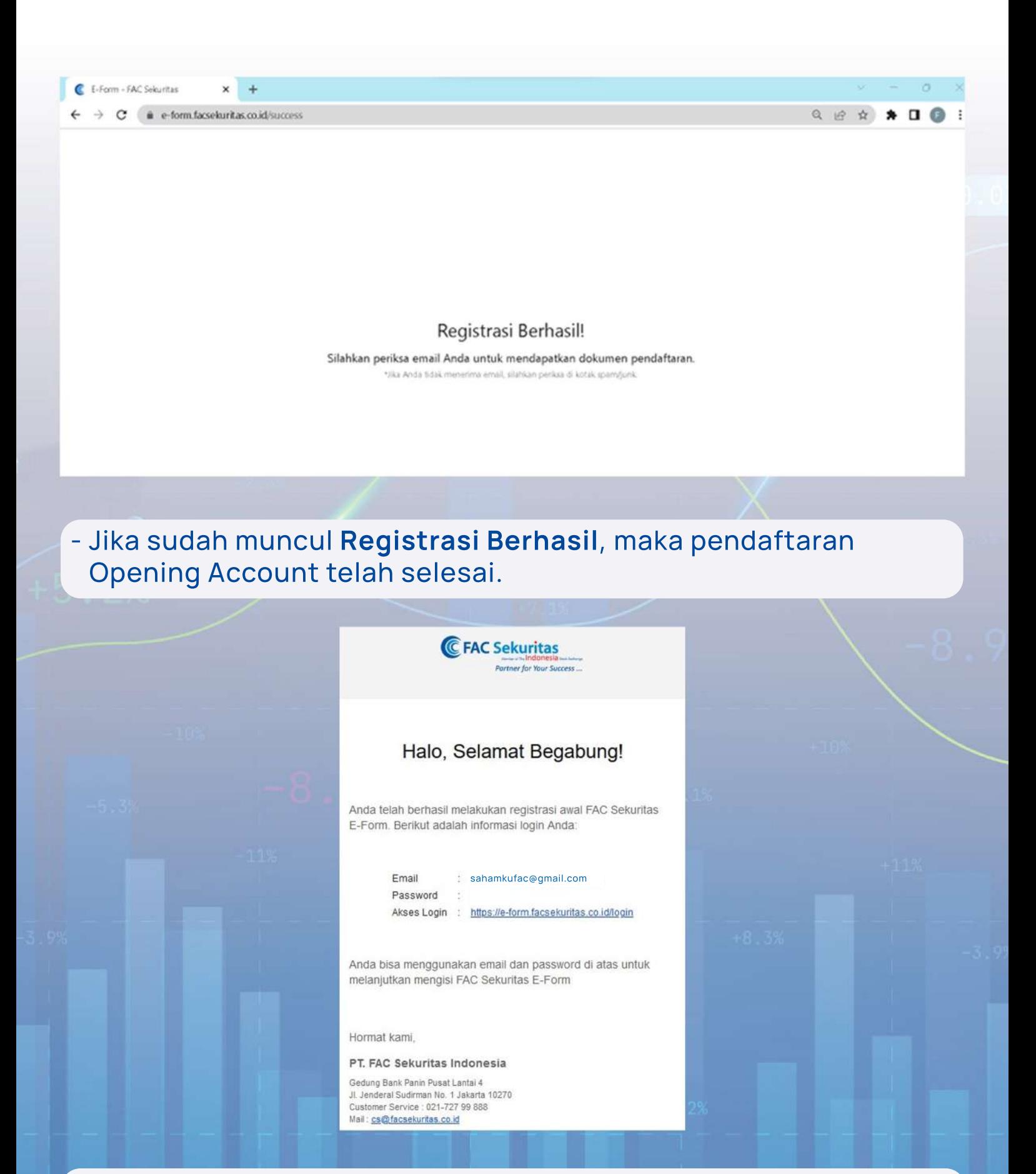

- Setelah berhasil melakukan registrasi maka nasabah akan mendapatkan email untuk akses login ke dashboard nasabah.

![](_page_4_Picture_42.jpeg)

- Pada dashboard ini nasabah dapat melihat dan mengecek data yang sudah diisi. Apabila ada kesalahan pengisian nasabah dapat memperbaikinya ditahap ini.
- Jika semua tahapan sudah selesai maka pembukaan akun sudah selesai dan nasabah akan menerima email yang berisi kelengkapan data untuk login aplikasi online trading PT FAC Sekuritas Indonesia (FAST dan FAST Syariah).

## **SELAMAT BERINVESTASI DENGAN AMAN, NYAMAN, DAN LEGAL BERSAMA PT FAC SEKURITAS INDONESIA**

![](_page_5_Picture_1.jpeg)